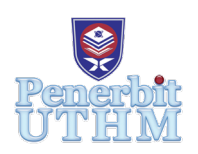

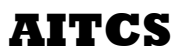

Journal homepage: http://penerbit.uthm.edu.my/ojs/index.php/aitcs ISSN : 0000-000X e-ISSN : 0000-0000

# **Pembangunan Sistem Kehadiran Solat di Masjid Berasaskan Web**

# *Development of a Web-Based Prayer Attendance System at the Mosque*

# **Anis Qurratu Ain Nizam**<sup>1</sup> **, Rozanawati Darman**\*

1 Fakulti Sains Komputer dan Teknologi Maklumat, Universiti Tun Hussein Onn Malaysia, Parit Raja, Batu Pahat, 86400, MALAYSIA

DOI: https://doi.org/10.30880/aitcs.2022.03.02.028 Received 14 June 2022; Accepted 26 September 2022; Available online 30 November 2022

**Abstrak**: Sistem Kehadiran Solat Di Masjid berasaskan web dibangunkan bagi membantu pengguna membuat tempahan secara dalam talian. Pada situasi sekarang pusat beribadat perlu beroperasi mengikut Prosedur Operasi Standard (SOP) yang ditetapkan oleh Majlis Keselamatan Negara dan Jabatan Agama Islam di tempat masing-masing. Setiap masjid perlu menghadkan jumlah jemaah mengikut kapasiti yang telah ditetapkan dalam SOP. Target pengguna bagi sistem ini adalah orang awam yang ingin mendapatkan slot solat di dalam masjid samada waktu solat fardhu lima waktu atau solat Jumaat berdasarkan tarikh pilihan. Pihak pengurusan masjid pula adalah pengguna yang berfungsi sebagai pentadbir yang akan melakukan kerjakerja pengurusan terhadap web dan pengurusan berkaitan laporan tempahan kehadiran jemaah. Pembangunan sistem ini adalah menggunakan model Air Terjun. Perisian yang digunakan adalah Laravel, Visual Studio Code dan pangkalan data yang digunakan adalah MariaDB. Dengan terhasilnya sistem ini dapat membantu pengguna mendapat tempat slot solat di masjid berdasarkan tarikh pilihan samada solat fardhu atau solat jumaat.

**Kata kunci**: Masjid, Prosedur Operasi Standard, Tempahan Solat, Covid-19, Model Air Terjun, solat fardhu, solat jumaat

*Abstract: The web-based Prayer Attendance System at the Mosque was developed to help users make reservations online. In the current situation, worship centers must operate in accordance with the Standard Operating Procedures (SOP) set by the National Security Council and the Department of Islamic Religion in their respective places. Each mosque has to limit the number of pilgrims according to the capacity that has been set in the SOP. The target users for this system are users who want to get a prayer slot in the mosque, whether it is the five-time obligatory prayer time or Friday prayer based on the date of choice. The mosque's management is a user who functions as an administrator who will do management work on the web and management related to the congregation's attendance booking report. The* 

*development of this system is using the Waterfall model. The software used is Laravel, Visual Studio Code and the database used is MariaDB. With the result of this system, it can help users get a prayer slot in the mosque based on the date of choice whether it is obligatory prayer or Friday prayer*

*Key words: Mosques, Standard Operating Procedure, Reservations Prayers, Covid-19, web-based, Waterfall model, Friday prayers*

#### **1. Pengenalan**

Sejak penularan wabak Covid-19 di Malaysia, banyak sektor ditutup termasuk sektor agama seperti surau dan masjid kerana ingin membendung penularan penyakit berjangkit. Selepas Malaysia telah beralih kepada Pelan Pemulihan Negara Berperingkat yang merangkumi fasa 1, 2, 3 dan 4 yang ditetapkan oleh Majlis Keselamatan Negara (MKN) bagi membendung penularan COVID-19 secara berkesan dengan mengenakan pematuhan kepada prosedur operasi standard (SOP). Merujuk kepada ketetapan fasa 1, 2, 3, dan 4 di dalam Pelan Pemulihan Negara (PPN) , SOP aktiviti beribadat adalah sama iaitu had kehadiran di rumah ibadat tertakluk kepada Majlis Agama Negeri masing-masing [1]. Berdasarkan MKN, pelan pemulihan negara fasa 4 untuk aktiviti keagamaan di masjid dan surau adalah individu yang telah divaksin lengkap dibenarkan tertakluk kepada ketetapan dan Prosedur Operasi Standard (SOP) oleh Pihak Berkuasa Agama Negeri. SOP perlulah dilakukan di setiap masjid yang dibenarkan beroperasi mengikut Jabatan Agama Islam di negeri masing – masing. Berdasarkan Jabatan Agama Islam di Negeri Sembilan, SOP yang perlu dilakukan adalah kapasiti untuk jemaah masjid bergantung dengan keluasan setiap masjid dengan adanya penjarakan di dalam masjid. Selain itu, jemaah yang hadir hendaklah melepasi tempoh 14 hari setelah menerima 2 dos suntikan vaksin dan jemaah perlu sihat tubuh badan [2]. Kekangan yang terjadi apabila masjid dibenarkan beroperasi ialah jemaah perlu datang lebih awal untuk mendapatkan tempat solat di masjid terutamanya solat jumaat. Selain itu, jemaah perlu beratur untuk memasuki kawasan masjid. Justeru, perkara yang wajar dilakukan ialah sistem tempahan kehadiran solat di masjid untuk pengguna menempah kehadiran menunaikan solat di masjid. Sistem Tempahan Solat Di Masjid adalah perisian yang direka untuk menguruskan tempahan kehadiran solat fardu dan solat Jumaat di masjid. Dengan adanya sistem ini, memudahkan pengguna membuat tempahan solat di dalam talian dan pentadbir dapat menjanakan laporan jumlah jemaah yang datang beribadah di masjid.

Objektif projek ini adalah untuk mereka bentuk sistem tempahan solat di masjid dan seterusnya membangunkan sistem tempahan solat di masjid. Akhir sekali, prestasi sistem yang dibangunkan akan diuji dan dinilai untuk memastikan sistem tersebut memenuhi keperluan pengguna. Sistem ini direkabentuk khas untuk pengguna masjid yang ingin menempah kehadiran solat di dalam masjid. Target pengguna sistem ini adalah pengguna dan pihak pengurusan masjid. Pengguna ialah orang awam yang akan menggunakan sistem ini untuk membuat tempahan untuk memasuki masjid dan pihak pengurusan masjid untuk mengendalikan sistem yang dibangunkan. Modul untuk pengguna ialah log masuk, log keluar, pendaftaran, profil pengguna, tempahan, batal tempahan dan sejarah tempahan. Manakala, modul untuk pentadbir ialah log masuk, log keluar, profil pentadbir, pengurusan solat, pengurusan maklumat vaksin, pengurusan maklumat, pengurusan peraturan, dan laporan. Sistem ini berasaskan PHP dan menggunakan MariaDatabase sebagai pangkalan data yang melibatkan fungsi seperti kemaskini, kemasukan data, dan memadamkan data yang terlibat di dalam sistem. Akhir sekali,

Bab ini mengandungi lima bahagian utama. Bahagian satu menerangkan tentang latar belakang projek, manakala Bahagian dua pula ialah kajian literatur. Bahagian tiga pula menerangkan metodologi kajian. Bahagian empat menjelaskan keputusan dan perbincangan dan Bahagian lima pula membincangkan kesimpulan bagi projek yang dilaksanakan.

#### **2. Kajian Literatur**

## 2.1 Latar Belakang Kajian

Hasil temuduga dengan ahli jawatankuasa masjid di Masjid Kariah Pekan Lenggeng mendapati bagaimana prosedur operasi standard di jalankan untuk mengawal kapasiti di masjid tersebut. Masjid ini terletak dalam daerah Seremban, Negeri Sembilan, Malaysia. Ia menjadi pusat ibadat bagi masyarakat setempat.Kehadiran solat jumaat adalah secara "first come first served" cara ini yang dilakukan di masjid. Pintu pagar dibuka pada 11.50 pagi dan ditutup apabila telah mencukupi 500 jemaah semasa kemasukan jemaah akan diberi kupon untuk menghadkan kapasiti di dalam masjid. Apabila kad kupon telah habis maka pintu pagar akan ditutup. Pihak masjid juga akan menyediakan laluan untuk jemaah memasuki masjid. Jemaah juga perlu mengimbas mysejahtera jika jemaah lupa untuk membawa telefon bimbit, jemaah perlu menulis di dalam buku yang disediakan. Pihak masjid juga akan membuat laporan seperti jumlah jemaah yang datang di masjid untuk pihak berkuasa jika datang membuat pemeriksaan di masjid tersebut.

#### 2.2 Perbandingan Sistem sedia ada dengan sistem dibangunkan

Jadual 1 adalah perbandingan yang dilakukan daripada sistem sedia ada dengan sistem yang dibangunkan. Perbandingan ini dilakukan untuk melihat fungsi di dalam sistem sedia ada. Sistem tersebut ialah Sistem Borang Tempahan di Singapura [3], Sistem Tempahan Sukan [4] dan Sistem Tempahan atas Talian Universiti[5]. Terdapat 10 fungsi yang dibandingkan seperti di Jadual 1.

| Kategori                               | No             | Sistem                                                                 | A        | B        | C        | D        |
|----------------------------------------|----------------|------------------------------------------------------------------------|----------|----------|----------|----------|
|                                        |                | Fungsi                                                                 |          |          |          |          |
| engurusan                              | $\mathbf{1}$   | Log masuk                                                              | $\times$ |          |          |          |
| Pengguna                               | $\overline{2}$ | Pendaftaran pengguna                                                   | $\times$ |          |          |          |
|                                        | 3              | Mengemaskini butiran peribadi                                          | $\times$ |          |          |          |
| Pengurusan                             | 1              | Membuat tempahan                                                       |          |          |          |          |
| Tempahan                               | $\overline{2}$ | Membatal tempahan                                                      |          | $\times$ |          |          |
|                                        | 3              |                                                                        | $\times$ | $\times$ |          |          |
|                                        |                | Semakan Status tempahan                                                |          |          |          |          |
|                                        | 4              | Maklumbalas tempahan:                                                  |          |          |          |          |
|                                        |                | i) E-mail                                                              |          | ✓        | $\times$ | $\times$ |
|                                        |                | ii) Whatsapp                                                           | $\times$ | $\times$ | $\times$ | $\times$ |
|                                        |                | iii) SMS                                                               | ×        | $\times$ | ×        | X        |
|                                        | 5              | Memilih tarikh untuk membuat                                           |          |          |          |          |
|                                        |                | tempahan.                                                              |          |          |          |          |
|                                        | 6              | Pengurusan kelulusan tempahan                                          |          |          |          |          |
| Laporan                                |                | Laporan                                                                |          |          |          |          |
| A: Sistem Borang Tempahan Di Singapura |                |                                                                        |          |          |          |          |
| B: Sistem Tempahan Sukan               |                |                                                                        |          |          |          |          |
|                                        |                | C: Sistem Tempahan Atas Talian Universiti (Status)                     |          |          |          |          |
|                                        |                | D: Sistem Tempahan Kehadiran Solat Di Masjid (Sistem yang dicadangkan) |          |          |          |          |
| Petunjuk:                              |                |                                                                        |          |          |          |          |
| Tanda v bermaksud ada.                 |                |                                                                        |          |          |          |          |
| Tanda $\times$ bermaksud tiada.        |                |                                                                        |          |          |          |          |

**Jadual 1: Perbandingan sistem sedia ada dengan sistem yang dicadangkan**

## **3. Metodologi**

#### 3.1 Model Air Tejun

Metodologi yang digunakan dalam pembangunan berasaskan web ini ialah model Air Terjun. Model air terjun diistilahkan sebagai air terjun kerana model tersebut berkembang secara sistematik dari satu fasa kepada yang lain secara menurun[6]. Setiap fasa direka untuk melaksanakan aktiviti tertentu semasa fasa Kitaran Hayat Pembangunan Perisian (SDLC). Ia diperkenalkan pada tahun 1970 oleh Winston W. Royce [7]. Dalam projek ini, model Air Terjun dipilih dan setiap fasa yang dinyatakan dalam model Air Terjun digunakan untuk menyelesaikan projek. Selain itu, keperluan yang diperlukan untuk membangunkan sistem ini sangat jelas berdasarkan temubual yang telah dilakukan. Oleh itu, model Air Terjun adalah yang paling sesuai sebagai metodologi untuk membangunkan projek ini. Rajah 1 menunjukkan fasa SDLC bagi Model air terjun.

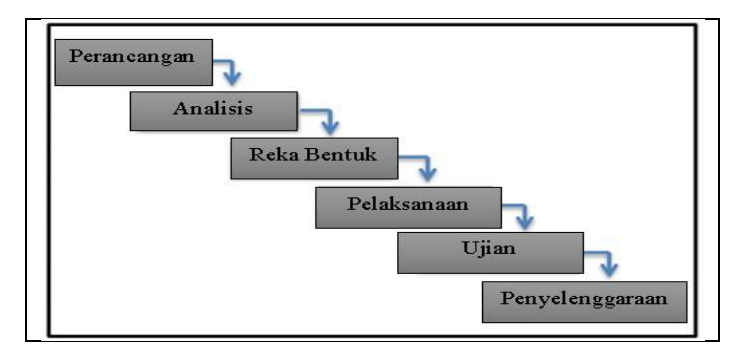

#### **Rajah 1: Model Air Terjun [8]**

#### 3.1.1 Fasa Perancangan

Fasa perancangan ialah satu proses menentukan objektif dan skop projek. Selain itu, fasa ini kan mengumpulkan segala keperluan pengguna dan menentukan tempoh masa untuk menyiapkan projek ini. Aktiviti projek juga direka bentuk ke dalam Carta Gantt (lihat bahagian Lampiran). Selain itu, penyataan masalah ditakrifkan, objektif dan skop projek ditentukan untuk membangunkan sistem ini. Ia adalah fasa organisasi asas dan kritikal sejak permulaan sesuatu projek dimulakan dari fasa ini. Semua objektif, skop, dan keperluan pengguna mesti ditentukan dan difahami dengan baik dalam fasa ini sebelum pergi ke fasa seterusnya.

#### 3.1.2 Fasa Analisis

Fasa analisis ialah proses mentakrifkan keperluan pengguna untuk aplikasi yang hendak dibina atau diubah suai. Ia melibatkan semua tugas yang dijalankan untuk mengenal pasti keperluan pihak berkepentingan yang berbeza. Dalam fasa ini, semua keperluan projek seperti keperluan pengguna, keperluan perkakasan dan perisian dikenal pasti dan maklumat melalui temu bual juga dianalisis. Selanjutnya analisis dijalankan untuk menyemak sama ada keperluan ini sah atau memenuhi keperluan pengguna.

#### 3.1.3 Fasa Rekabentuk

Fasa reka bentuk ialah proses mentakrifkan elemen sistem seperti modul, seni bina, komponen dan antara muka dan data untuk sistem berdasarkan keperluan yang ditentukan. Dalam fasa ini, spesifikasi keperluan daripada fasa analisis keperluan dikaji dan reka bentuk sistem disediakan. Dalam fasa ini reka bentuk akan melibatkan pangkalan data sistem dan antara muka pengguna prototaip sistem direka bentuk. Selain itu, Rajah Aliran Data (DFD) juga dilukis untuk memetakan proses dalam sistem dan Rajah Perhubungan entiti (ERD) dicipta untuk membangunkan sistem pangkalan data. Reka bentuk muka juga dilakarkan untuk mendapat gambaran atau idea awal untuk reka bentuk dan susunan bagi fasa pelaksanaan di dalam sistem.Akhir sekali, keseluruhan seni bina sistem ditakrifkan. Pada akhir fasa ini, carta alir dan reka bentuk antara muka pengguna sistem dicipta. Selepas reka bentuk telah dimuktamadkan dalam fasa ini akan ke fasa seterusnya.

#### 3.1.4 Fasa Pelaksanaan

Pada fasa ini, pembangun akan membuat pengekodan pada sistem ini berdasarkan kod dan reka bentuk yang telah dilakukan di fasa rekabentuk dengan memenuhi keperluan pengguna. Fasa ini melibatkan pembinaan hasil projek sebenar dengan menggunakan empat bahasa pengaturcaraan yang ialah HTML, CSS, PHP, dan Javascript manakala pangkalan data menggunakan bahasa MariaDB.

### 3.1.5 Fasa Ujian

Fasa ujian memberi tumpuan pemaju mengetahui sama ada kod dan pengaturcaraan berfungsi mengikut keperluan pelanggan ataupun sebaliknya. Di dalam fasa ini pembangun akan membuat ujian untuk memastikan fungsi berfungsi seperti yang diharapkan. Kemudian, setiap kes ujian dan hasilnya adalah didokumenkan ke dalam laporan kes ujian. Juga, pembangun akan menjalankan ujian penerimaan pengguna bagi menguji kefungsian sistem ini. Sekiranya berjaya diuji tanpa ralat dan memenuhi kehendak dan keperluan pengguna, ia akan diimplementasikan di tempat yang telah dicadangkan iaitu masjid.

#### 3.1.6 Fasa Peyelenggaraan

Pembangun akan memasang sistem yang dibangunkan di masjid dan membimbing pihak pengurusan masjid untuk menggunakan sistem.

#### 3.2 Aliran Kerja Pembangunan Sistem

Seperti yang ditunjukkan dalam jadual 2, setiap fasa mempunyai tugas dan hasil tersendiri yang perlu dihasilkan semasa keseluruhan pembangunan projek.

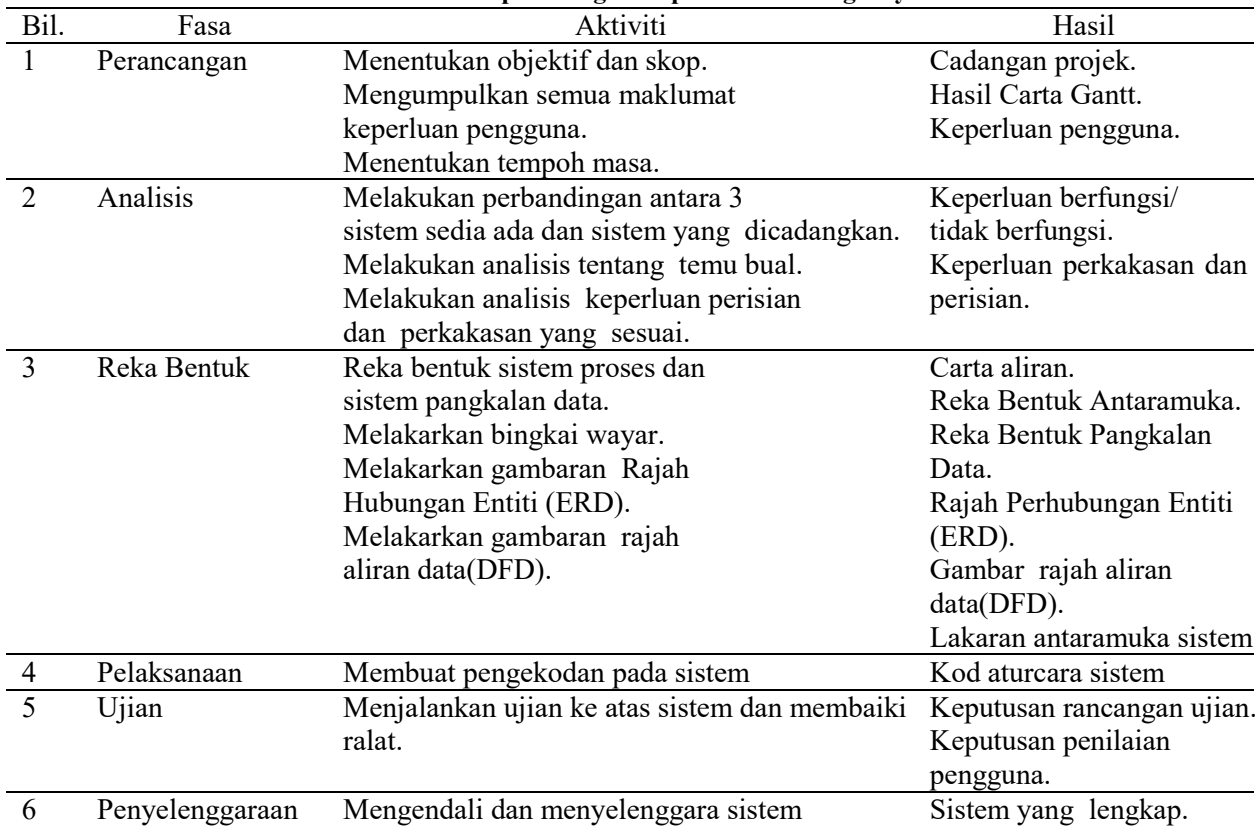

#### **Jadual 2: Aktiviti pembangunan perisian dan tugasnya**

### 3.3 Analisis dan reka bentuk

Perisian yang digunakan dalam pembangunan sistem ialah Laravel dan Visual Studio Code untuk pengeditan kod manakala data-data akan disimpan di dalam perisian MariaDB. Jadual 3 merupakan keperluan fungsi manakala jadual 4 adalah bukan keperluan fungsian bagi sistem yang dibangunkan. Analisis keperluan sistem ialah proses mentakrifkan keperluan fungsian dan bukan keperluan fungsian bagi sistem yang dibangunkan.

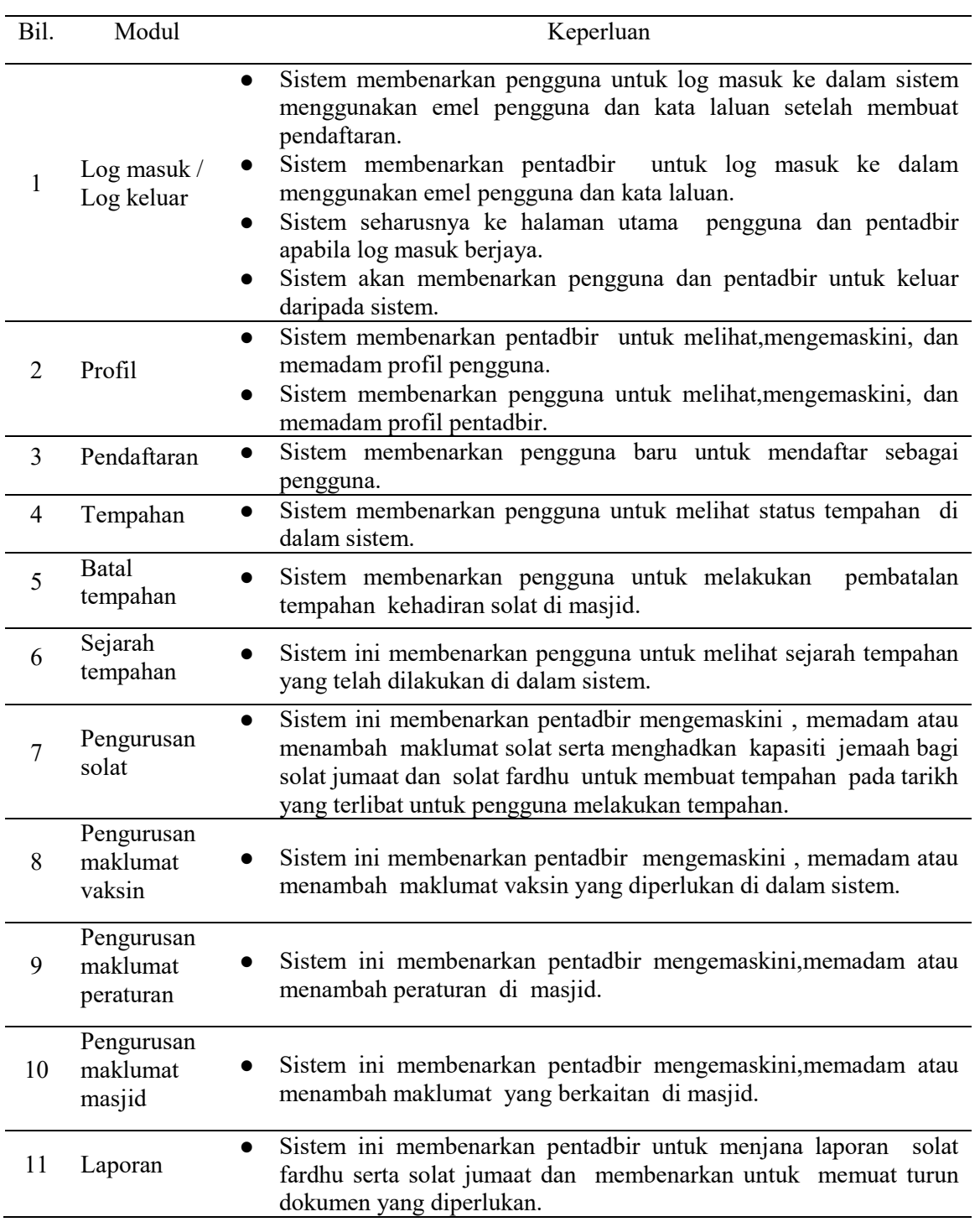

## **Jadual 3: Keperluan fungsi pengguna Bagi Sistem Yang Dicadangkan**

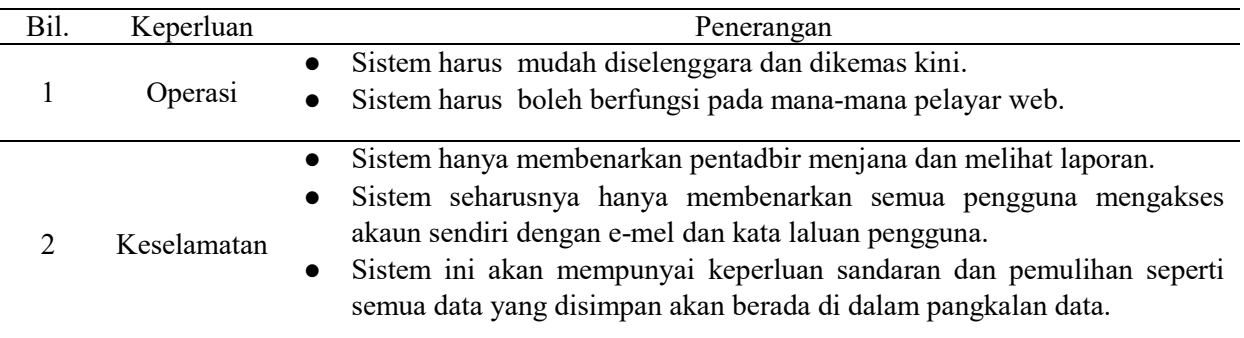

#### **Jadual 4: Keperluan Bukan Fungsi**

#### 3.3.1 Rajah Konteks

Rajah Konteks menggambarkan keseluruhan aliran data antara sistem dan entiti luaran. Rajah 2 menunjukkan rajah konteks sistem yang dibangunkan. Terdapat dua entiti yang terlibat iaitu pengguna dan pentadbir.

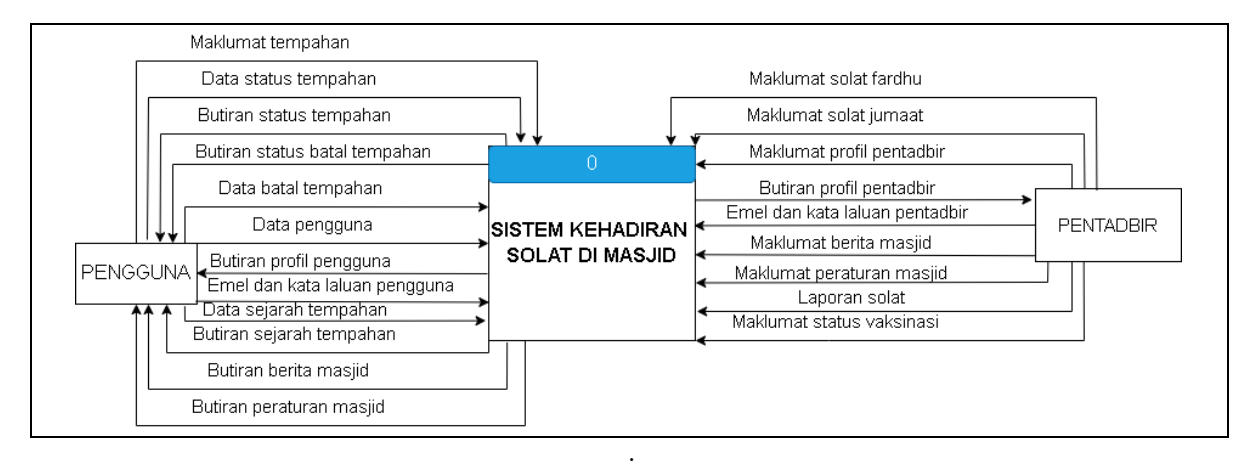

**Rajah 2: Rajah konteks sistem** 

#### 3.3.2 Rajah Aliran Data - Paras 0

Rajah aliran data paras sifar digunakan untuk menjelas rajah konteks secara lebih terperinci. Setiap proses yang melibatkan entiti luar dan juga sistem menunjukkan perhubungan di antara kedua-dua entiti tersebut. Rajah ini menerangkan bagaimana sistem akan berfungsi secara menyeluruh.

Rajah 3 merujuk kepada rajah aliran data paras sifar bagi pembangunan sistem ini. Rajah berkenaan menunjukkan proses yang berlaku di dalam sistem. Sistem ini mempunyai sembilan fungsi utama iaitu log masuk, pendaftaran, profil, menguruskan tempahan, menguruskan solat, maklumat vaksin, maklumat berkaitan masjid, peraturan masjid dan laporan. Bagi proses log masuk, ianya terdiri daripada dua jenis pengguna iaitu pentadbir dan juga pengguna. Pentadbir mempunyai fungsi untuk menguruskan maklumat yang berkaitan, menguruskan atau mengemaskini maklumat yang akan dipaparkan kepada pengguna. Pengguna mempunyai fungsi untuk membuat tempahan di dalam sistem.

Proses pertama adalah pendaftaran memerlukan maklumat daripada pengguna bagi tujuan membenarkan pengguna mengakses beberapa fungsi tambahan di dalam sistem ini. Proses kedua pula adalah log masuk, pentadbir dan pengguna yang berdaftar akan log masuk ke dalam sistem. Pengguna yang log masuk boleh menggunakan lima fungsi tambahan iaitu mengemaskini profil pengguna,

membuat tempahan, membatal tempahan, melihat status tempahan dan melihat sejarah tempahan. Proses ini akan meminta pengguna untuk memasukkan emel pengguna dan juga kata laluan.Proses ketiga adalah profil dapat dilihat selepas pengguna mendaftar masuk ke dalam sistem sebagai pengguna berdaftar. Selain itu, pengguna berdaftar dan pentadbir boleh melihat dan mengemaskini maklumat di dalam profil. Proses keempat adalah proses yang terpenting iaitu pengguna boleh mengurus tempahan di dalam sistem dan disimpan di dalam pangkalan data.

Manakala, proses kelima ialah pentadbir boleh menguruskan data berkaitan solat jumaat dan solat fardhu seperti menentukan atau memilih tarikh solat bersertakan had jemaah yang boleh ditempah oleh pengguna di dalam sistem. Proses keenam pentadbir boleh menguruskan data berkaitan vaksin di dalam sistem seperti menambah, melihat, mengemaskini dan memadam data yang berkaitan status vaksin. Proses ketujuh dan kelapan pentadbir akan menguruskan maklumat yang berkenaan peraturan serta berita masjid dan akan dipaparkan kepada pengguna. Proses yang terakhir adalah pentadbir boleh membuat dan melihat laporan yang dikehendaki seperti laporan bilangan jemaah harian atau bulanan untuk solat jumaat serta solat fardhu.

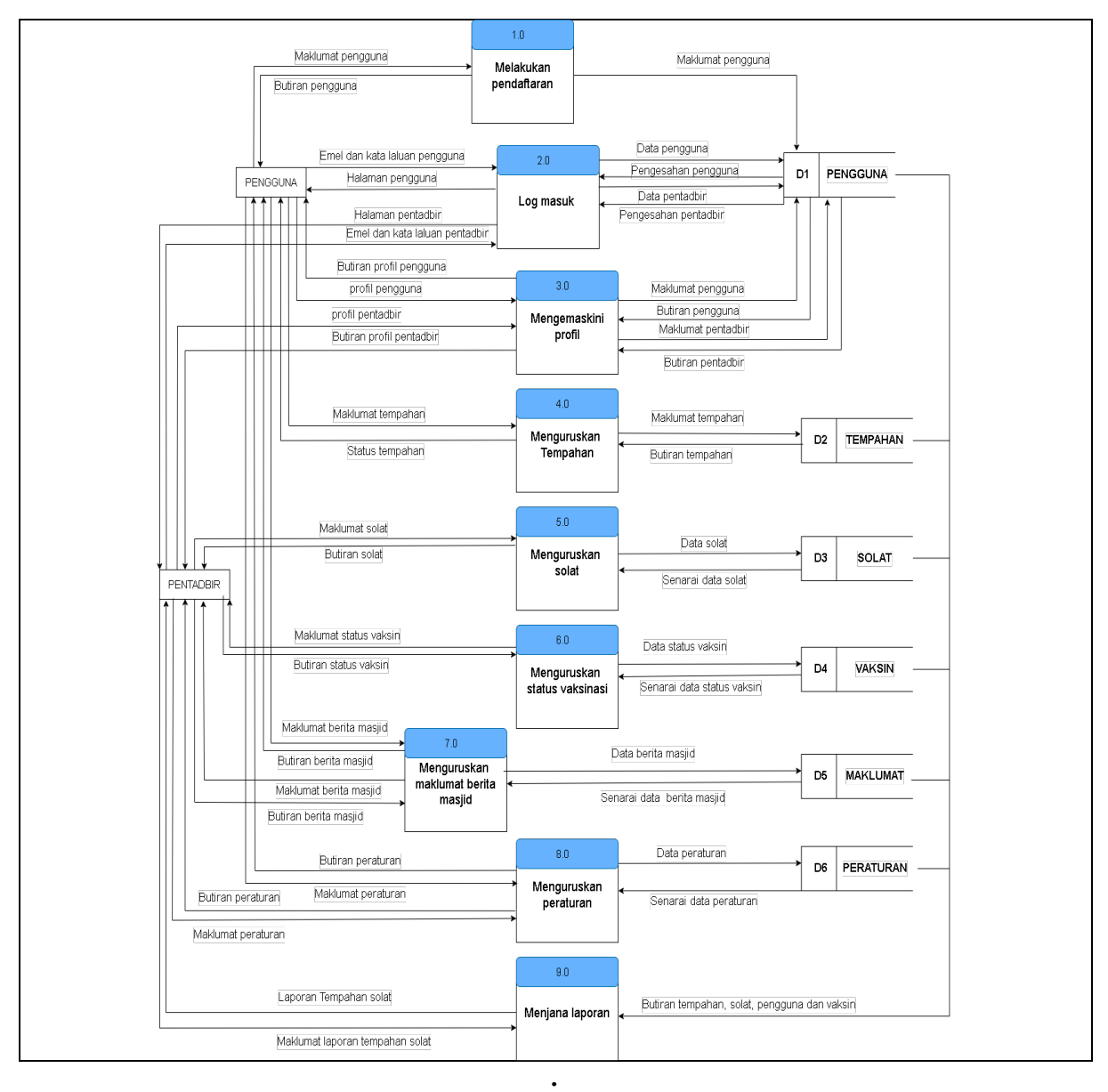

**Rajah 3: Rajah Aliran Data Paras Sifar**

#### 3.3.3 Rajah Hubungan Entiti (ERD)

ERD menggambarkan hubungan antara entiti yang disimpan dalam pangkalan data. Ia menunjukkan bagaimana data dalam setiap entiti bersambung antara satu sama lain. Rajah 4 menunjukkan ERD sistem yang dibangunkan.

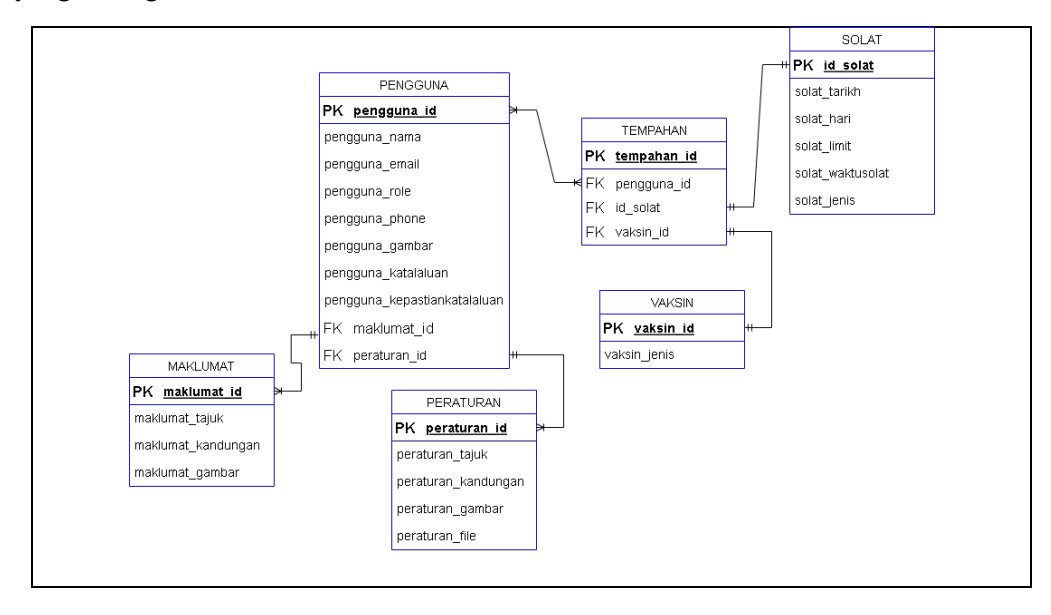

**Rajah 4: Rajah Hubungan Entiti (ERD)**

Berdasarkan rajah 4 , terdapat enam (6) entiti dalam ERD iaitu Pengguna, Tempahan, Solat, Vaksin, Maklumat, dan Peraturan. Setiap entiti mempunyai atribut mereka tersendiri yang menerangkan komponen harus muncul dalam sistem yang dibangunkan dan perhubungan menunjukkan bagaimana dua atau lebih entiti berkaitan antara satu sama lain.

#### 3.3.4 Reka Bentuk Muka

Bahagian ini akan menunjukkan rekabentuk yang dibina dengan rangka wayar ("wireframe") untuk sistem. Rajah 5 adalah rekabentuk halaman utama di dalam sistem ini. Halaman ini membenarkan pengguna berdaftar dan pengguna tidak berdaftar untuk melihat maklumat masjid yang berada di dalam sistem seperti butang tentang kami itu merupakan halaman yang membawa pengguna melihat maklumat tentang sejarah masjid.

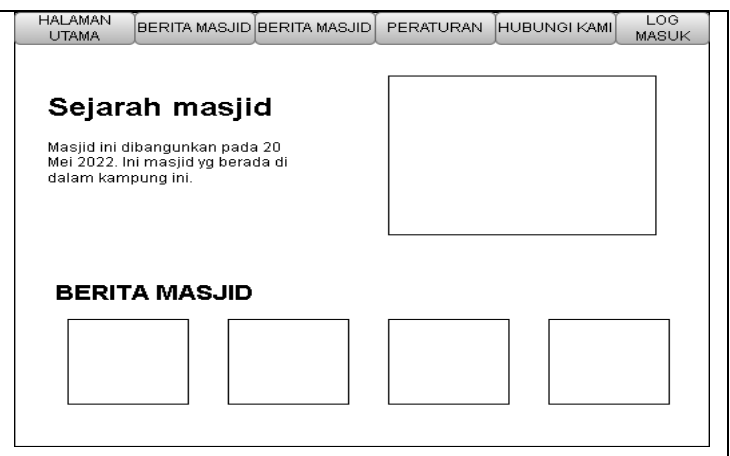

**Rajah 5: Reka bentuk halaman utama**

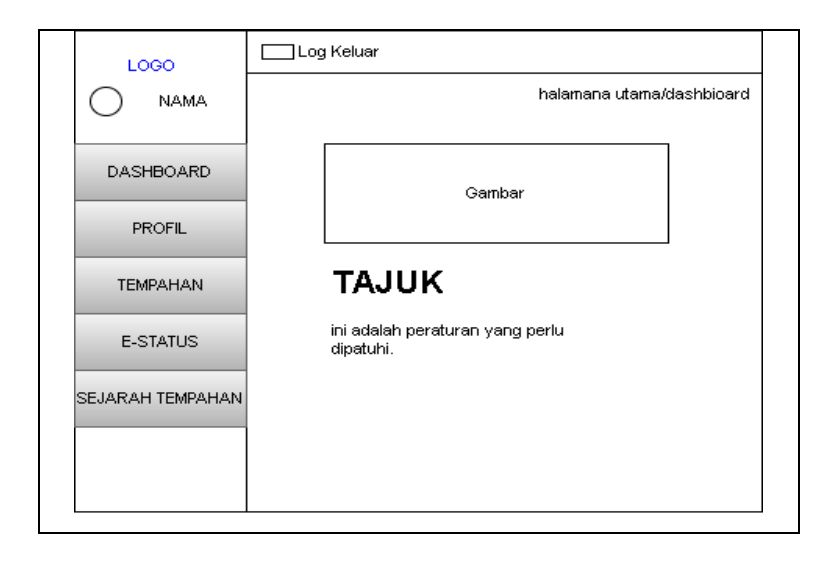

**Rajah 6: Halaman utama pengguna**

Halaman ini dipaparkan apabila pengguna berjaya untuk memasuki ke dalam sistem. Jika pengguna berjaya, pengguna perlu memilih proses yang ingin dilakukan di dalam sistem. Contohnya ingin membuat tempahan, jadi pengguna hanya perlu menekan butang tempahan solat maka halaman tempahan solat akan dipaparkan. Pengguna perlu memilih membuat tempahan untuk solat jumaat atau solat fardhu. Tempahan ini akan memaparkan maklumat pengguna yang telah mendaftar di dalam sistem. Pengguna hanya perlu mengisi status vaksin untuk membuktikan pengguna telah divaksin. Perbezaan tempahan untuk solat jumaat perlu memilih tarikh manakala solat fardhu perlu memilih tarikh dan waktu solat. Selepas itu, pengguna boleh melihat status tempahan yang telah dilakukan. Status tempahan dapat disemak di e-status di dalam sistem. Malahan, jika pengguna ingin membuat pembatalan tempahan di dalam sistem ini perlukan menekan butang padam di E-status maka pembatalan tempahan akan berjaya dilakukan tetapi pembatalan tempahan hanya boleh dilakukan sehari sebelum dari tarikh yang ditempah di dalam sistem. Manakala, E-status ini ditunjuk kepada pihak masjid apabila ingin memasuki masjid. Apabila pengguna menekan profil pengguna akan memaparkan maklumat pengguna, pengguna boleh mengemaskini maklumat. Pengguna juga boleh melihat sejarah tempahan yang telah dilakukan di dalam sistem ini. Akhir sekali, Log keluar pula merupakan fungsi untuk pengguna keluar daripada sistem.

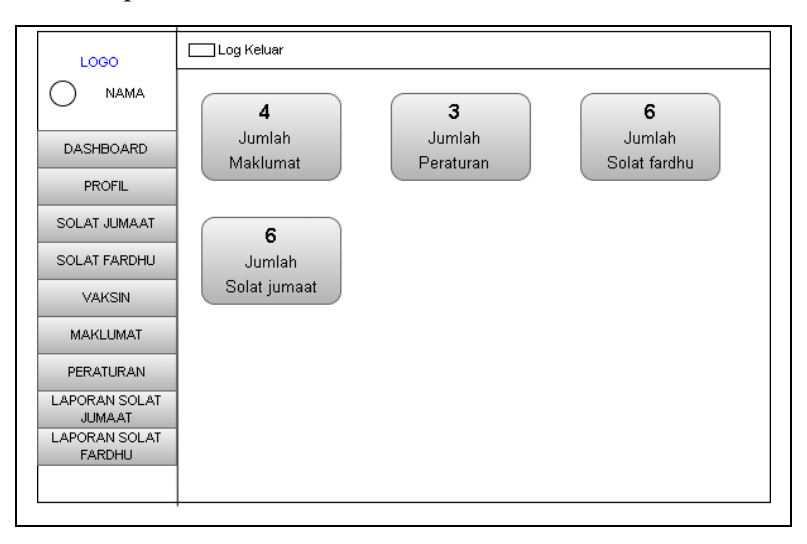

**Rajah 7: Halaman utama pentadbir**

Rajah 7 adalah rekabentuk halaman untuk pentadbir di dalam sistem ini. Halaman ini dipaparkan apabila pentadbir berjaya memasuki ke dalam sistem. Jika pentadbir berjaya, pentadbir perlu memilih proses yang ingin dilakukan di dalam sistem. Apabila pentadbir menekan profil pentadbir akan memaparkan maklumat pentadbir, pentadbir boleh mengemaskini maklumat. Pentadbir juga akan menentukan tarikh tempahan solat jumaat dan solat fardhu untuk pengguna menempah kehadiran solat di masjid berdasarkan tarikh yang telah ditetapkan oleh pentadbir. Malahan, pentadbir juga akan mengemaskini status vaksin dalam sistem ini manakala pengguna akan memilih status vaksin di halaman pengguna semasa ingin membuat tempahan. Apabila pentadbir menekan butang peraturan jadi pentadbir boleh menambah, kemaskini dan memadam peraturan di dalam sistem. Jadi , pengguna dapat melihat peraturan di dalam masjid. Proses ini juga berlaku apabila pentadbir memilih butang maklumat, pentadbir boleh menambah, kemaskini dan memadam maklumat di dalam sistem ini. Jadi , pengguna dapat melihat maklumat berkaitan masjid di halaman utama. Selain itu, pentadbir boleh melihat laporan di dalam sistem dan memuat turun laporan jika diperlukan. Akhir sekali, log keluar pula merupakan fungsi untuk pentadbir keluar daripada sistem.

#### **4. Keputusan dan perbincangan**

#### 4.1 Rancangan ujian

Pengujian ialah satu proses mengesahkan sistem yang dibangunkan memenuhi keperluan pengguna tanpa berlaku sebarang ralat atau pepijat. Dalam fasa ini, semua modul atau fungsi dalam sistem diuji satu demi satu. Ia diperlukan untuk mengesahkan bahawa semua fungsi dalam sistem dilakukan dengan betul mengikut reka bentuk sistem dan untuk menyemak sama ada sistem yang dibangunkan memenuhi fungsi dan tidak berfungsi keperluan, pengujian sistem perlu dijalankan [9]. Sasaran yang akan diuji oleh menguji sistem yang lengkap supaya ciri-ciri yang ditentukan dapat dinilai. Ujian sistem selesai apabila semua daripada modul boleh berfungsi sebagai satu sistem. Keputusan kes ujian beberapa keperluan ialah dibentangkan dalam jadual di bawah mengikut modul.

#### 4.1.1 Ujian modul log masuk/log keluar.

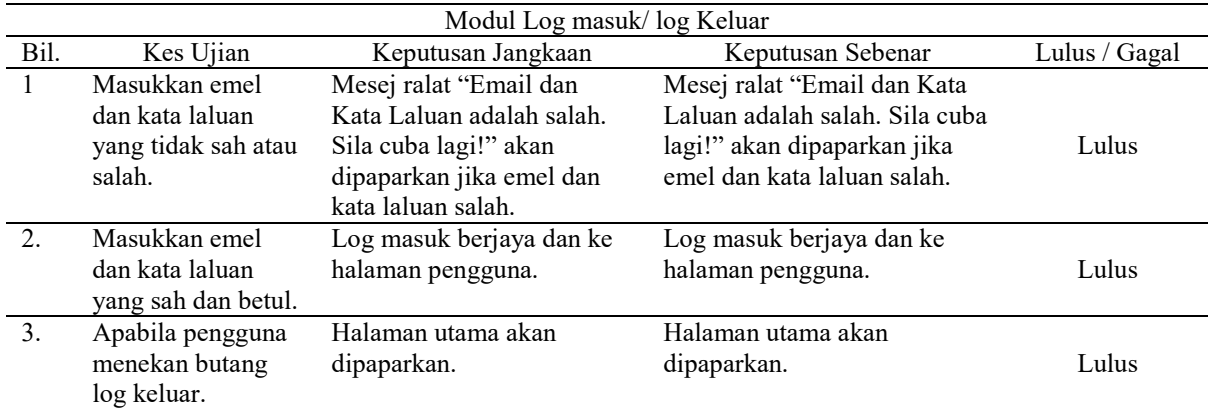

#### **Jadual 5: Keputusan rancangan ujian log masuk/log keluar untuk pengguna**

# 4.1.2 Ujian modul profil

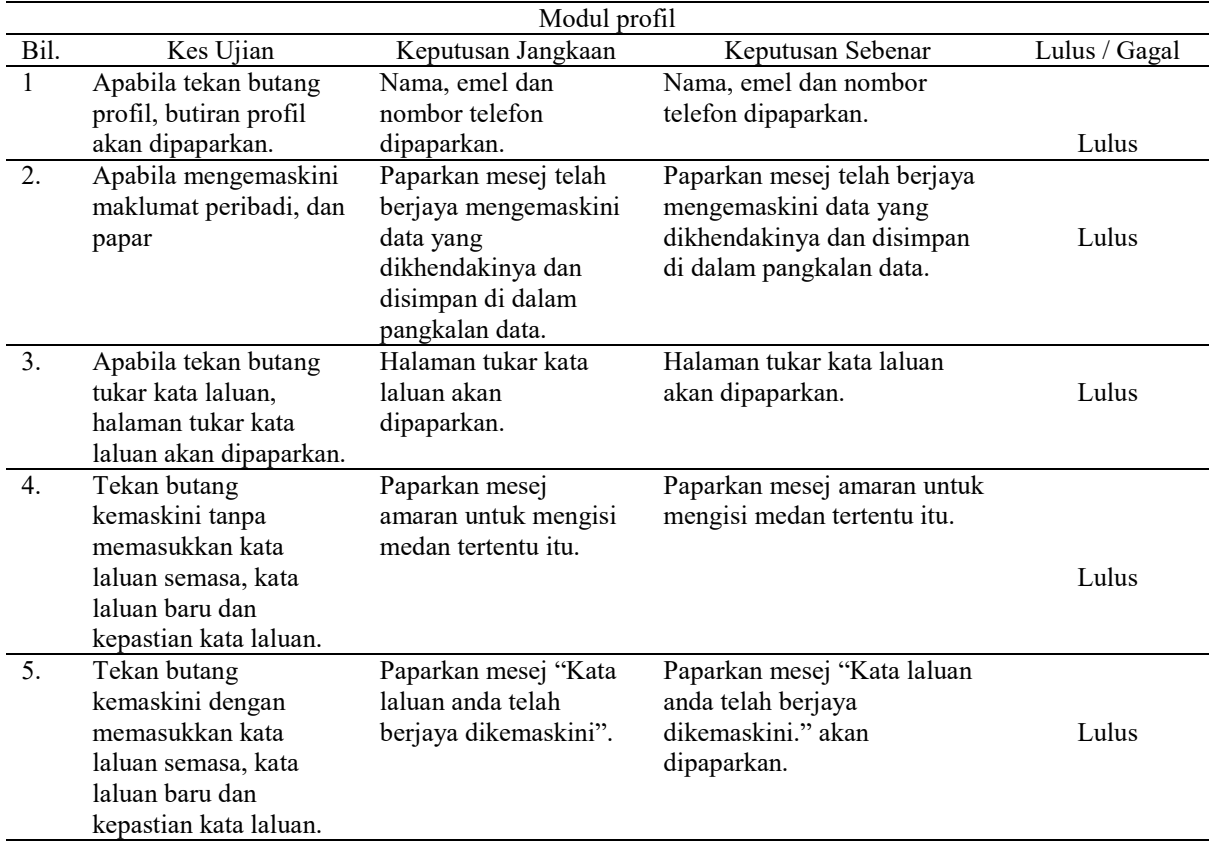

# **Jadual 6: Keputusan rancangan ujian profil**

# 4.1.3 Ujian modul tempahan

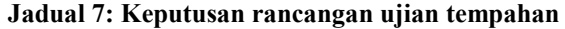

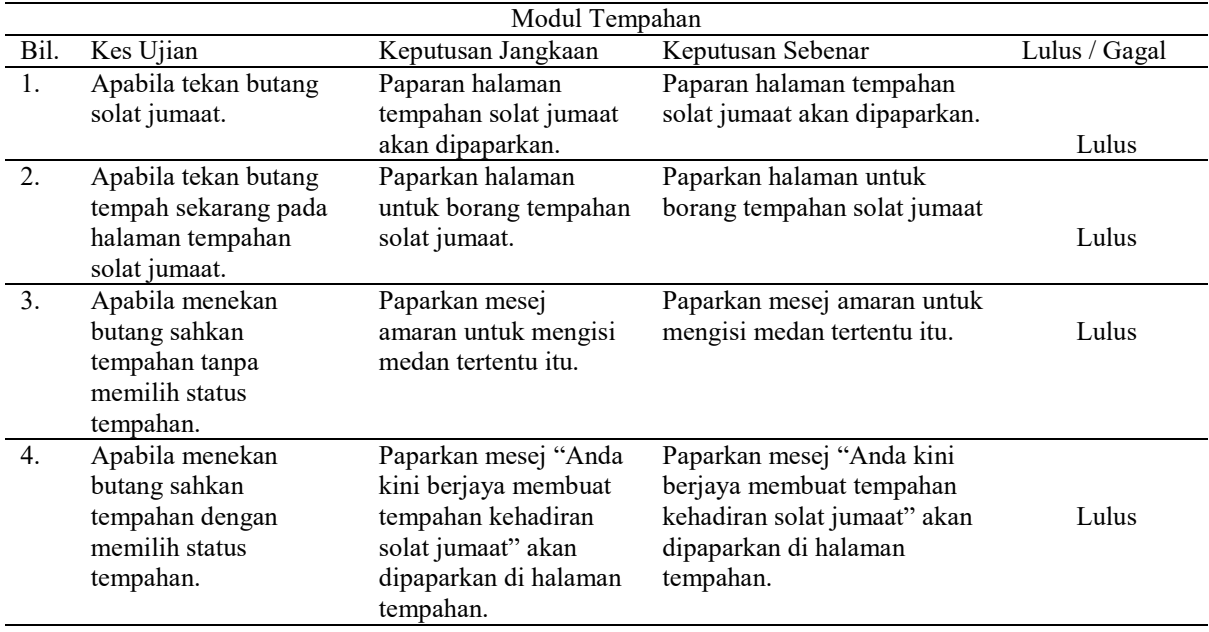

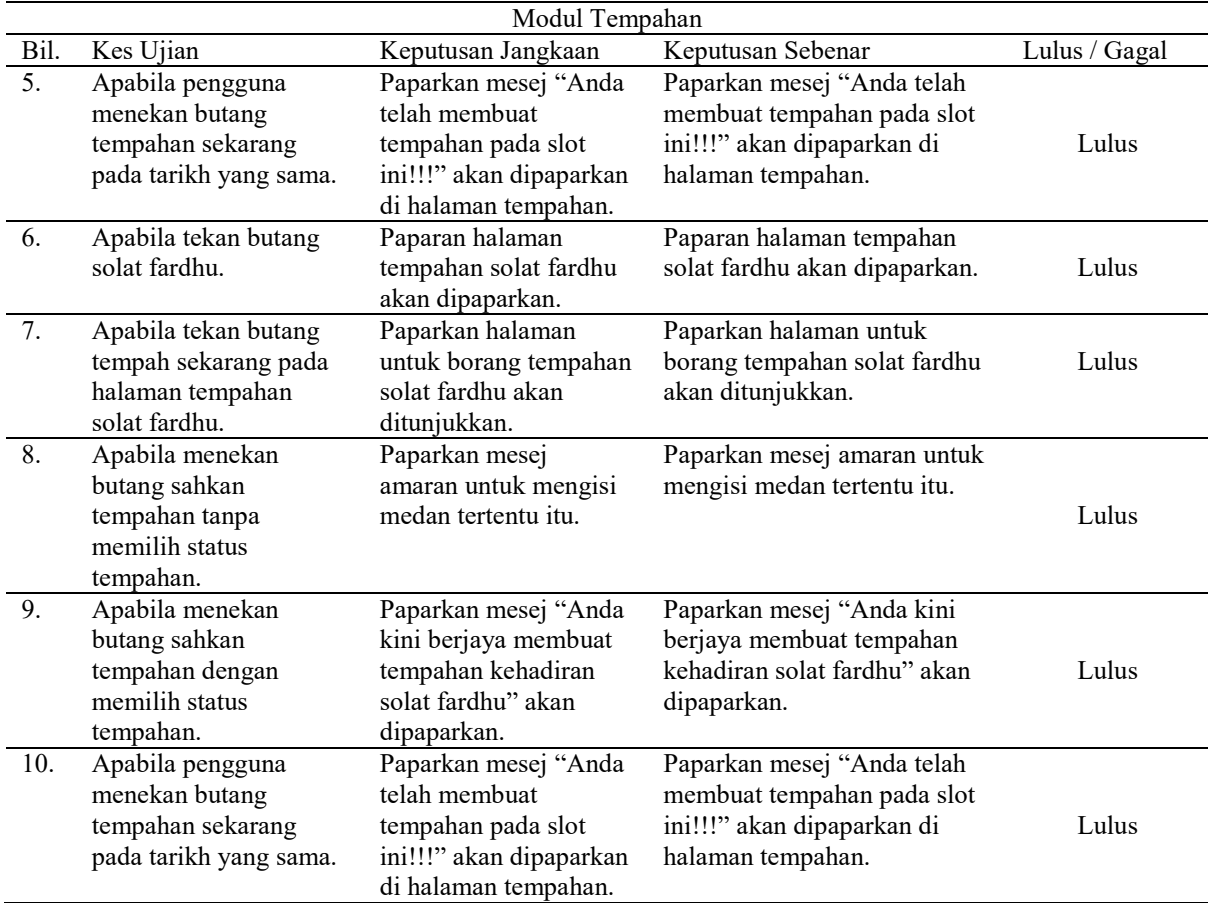

#### **Jadual 7: (Sambungan)**

# 4.1.4 Ujian modul e-status tempahan

#### **Jadual 8: Keputusan rancangan ujian e-status tempahan**

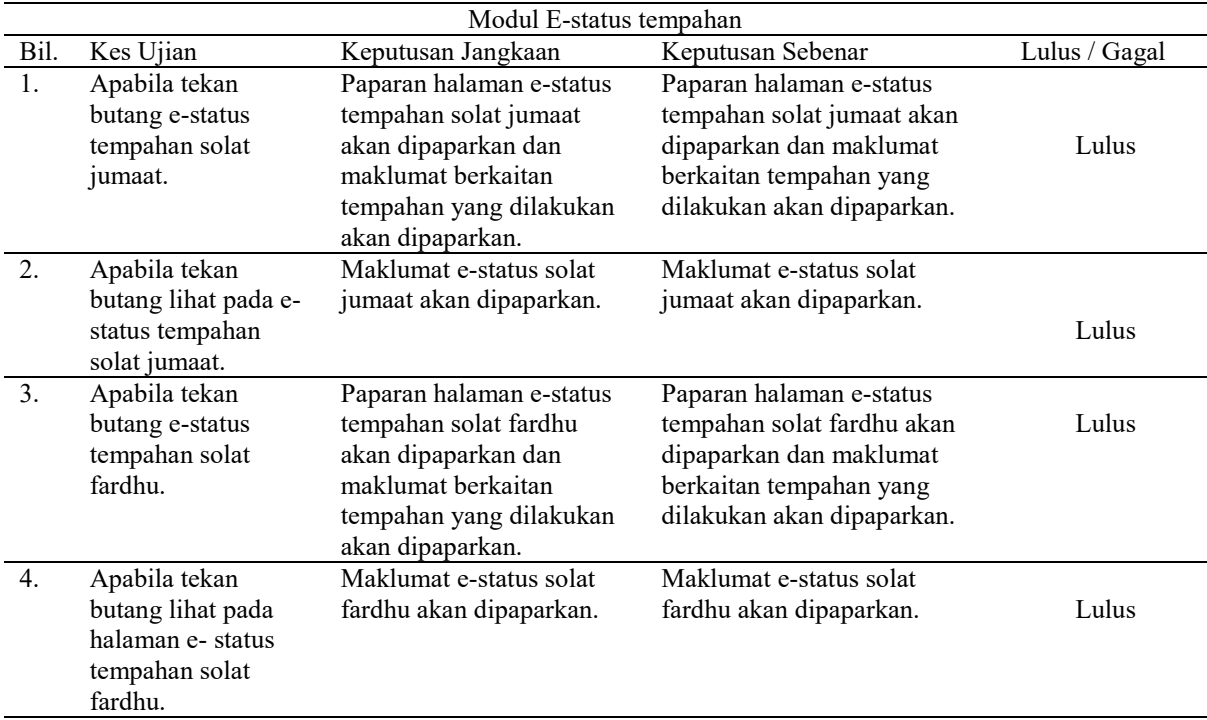

# 4.1.5 Ujian modul pembatalan tempahan

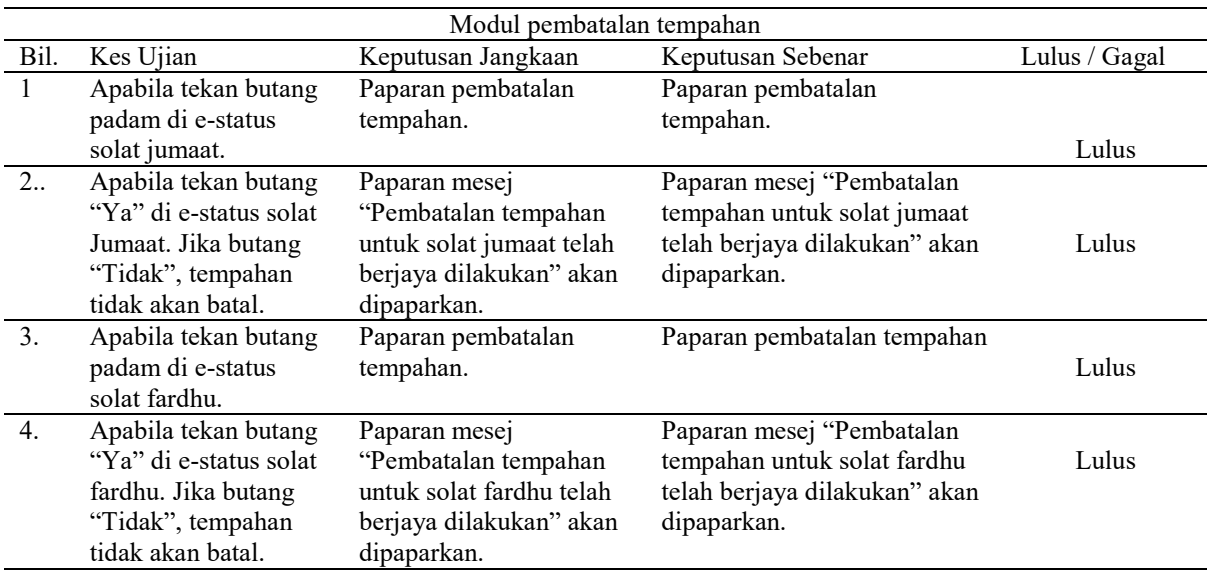

#### **Jadual 9: Keputusan rancangan ujian pembatalan tempahan**

# 4.1.6 Ujian modul e-sejarah tempahan

#### **Jadual 10: Keputusan rancangan ujian e-sejarah tempahan**

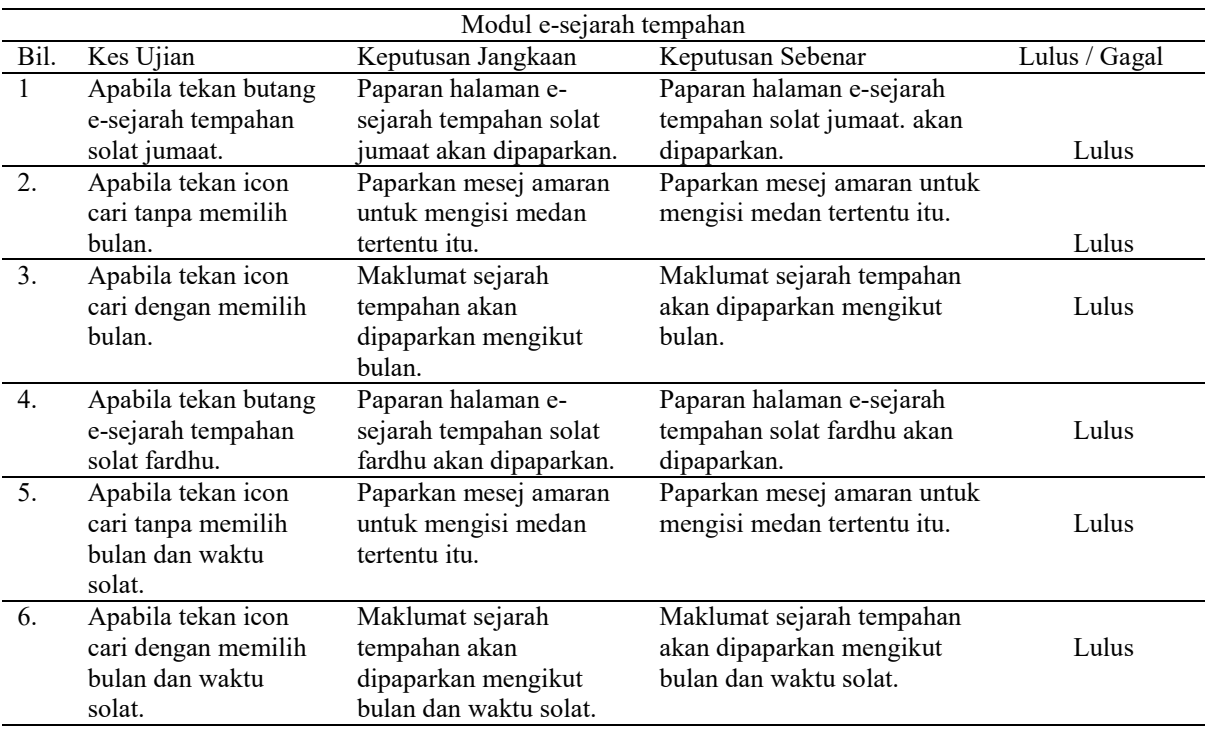

# 4.1.7 Ujian modul laporan

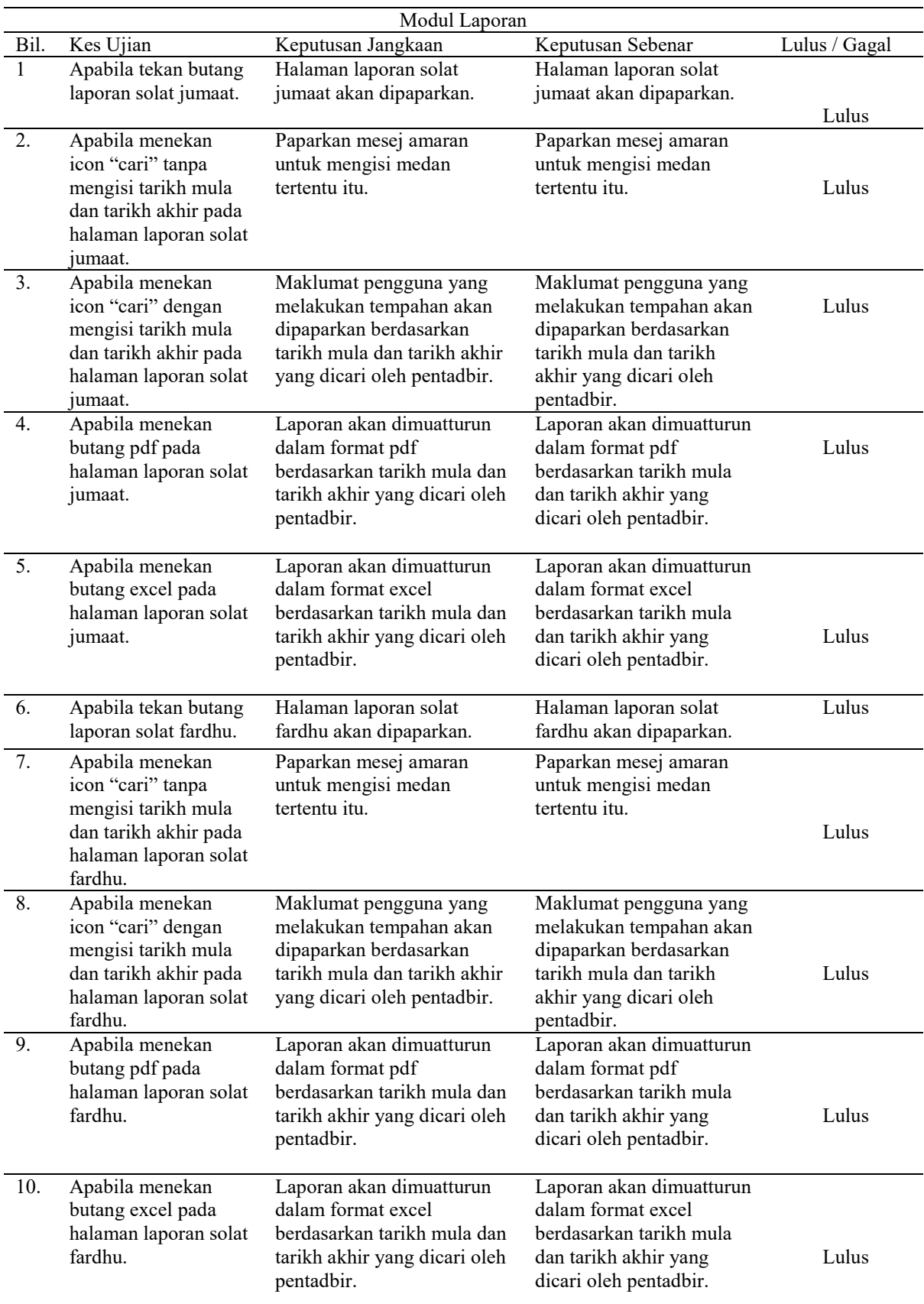

# **Jadual 11: Keputusan rancangan ujian laporan**

#### 4.2 Ujian Penerimaan Pengguna

Ujian penerimaan pengguna merupakan satu kaedah pengujian yang dilakukan oleh pengguna sebenar sistem yang dibangunkan. Tujuan ujian ini dilakukan adalah untuk memastikan fungsi-fungsi yang dibangunkan di dalam sistem ini berjalan mengikut keperluan yang telah dinyatakan di awal pembangunan sistem. Ia bertujuan untuk mengetahui komen dan cadangan bagi membantu dalam proses penambahbaikan. Berdasarkan penilaian pada setiap borang, dapat dirumuskan bahawa pengguna berpuas hati dengan susun atur navigasi sistem, ikon menu dan penulisan teks. Maklum balas yang dikumpul telah menunjukkan bahawa pihak pengguna berpuas hati dengan sistem yang dicadangkan. Rajah 8 menunjukkan tahap kepuasan dan penerimaan pihak pengguna terhadap sistem yang dibangunkan dengan berdasarkan maklumbalas yang diterima daripada borang ujian penerimaan pengguna. Borang ujian penerimaan pengguna yang digunakan diletakkan di bahagian Lampiran.

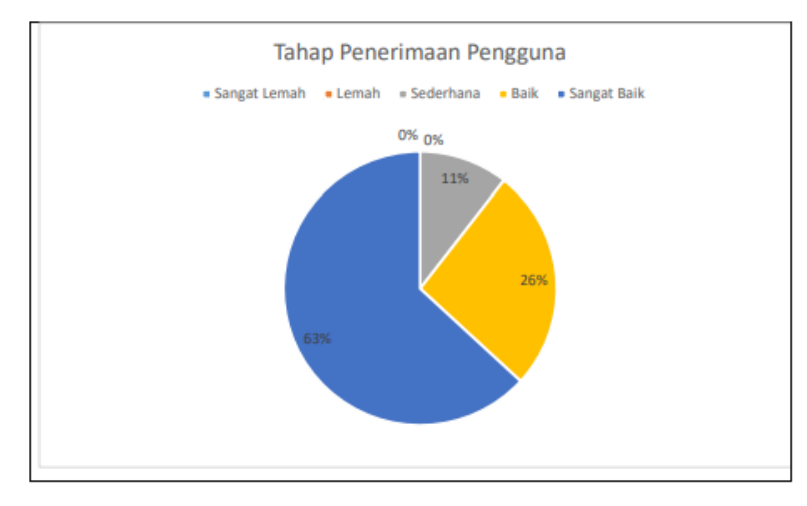

**Rajah 8: Tahap Penerimaan Pengguna Melalui Pengujian**

#### **5. Kesimpulan**

Sistem Kehadiran Solat Di Masjid ini secara keseluruhannya telah berjaya mencapai objektif yang telah ditetapkan berdasarkan kepada kebolehfungsian, skop, perancangan serta keperluan sistem. Masalah utama yang dihadapi oleh pengguna iaitu sukar untuk mendapat tempat solat di dalam masjid serta pentadbir sukar untuk menghadkan kapasiti dan mempunyai data pengguna yang datang ke masjid. Jadi, sistem ini mampu untuk membantu pengguna untuk mendapat tempat solat di masjid dengan menempah di dalam talian. Selain itu, pentadbir juga akan mempunyai data pengguna untuk disimpan apabila mempunyai sistem ini berbanding dulu hanya mempunyai data pengguna yang menulis di dalam buku sahaja dan mempunyai risiko untuk hilang. Pentadbir juga boleh mengemaskini maklumat berkaitan masjid seperti peraturan.

Walaupun sistem ini mencapai objektif yang ditetapkan, terdapat juga beberapa kekurangan yang masih boleh diperbaiki dan penambahbaikan yang boleh dilakukan untuk meningkatkan lagi tahap keberkesanan. Kekurangan yang pertama adalah sistem ini tidak mempunyai google map untuk pengguna tahu secara langsung tempat masjid ini dengan menekan lokasi masjid di sistem. Salah satu kekurangan ialah reka bentuk antara muka sistem agak mudah yang menyebabkan ia menjadi kurang menarik untuk pelanggan melawati laman web tersebut dan apabila pentadbir memadamkan data berita atau peraturan, data tersebut akan terus dibuang dari pangkalan data.

Penambahbaikan yang perlu dibuat daripada kekurangan sistem yang dikenalpasti adalah mengintergrasikan penggunaan google map bagi memaparkan lokasi kedudukan masjid ini dengan

tepat. Seterusnya, penambahbaikan dari fungsi pemadaman maklumat untuk tidak menghapus terus maklumat berita atau peraturan di sistem, dengan adanya penambahan fungsi ini dapat memulihkan kembali data tersebut selain dapat digunakan semula data tersebut sekiranya pentadbir tidak sengaja memadam data. Oleh itu, penambahbaikan yang perlu dilakukan termasuk mereka bentuk semula beberapa antara muka sistem supaya lebih menarik.. Secara keseluruhannya, sistem ini diharapkan dapat membantu pengguna dan pentadbir untuk membuat tempahan kehadiran solat di dalam masjid secara dalam talian tanpa sebarang had masa dan dapat membantu pentadbir dalam menguruskan dan mengendalikan maklumat berkaitan masjid.

#### **Pengakuan**

Penulis ingin mengucapkan terima kasih kepada Fakulti Sains Komputer dan Teknologi Maklumat, Universiti Tun Hussein Onn Malaysia atas sokongannya dan dorongan sepanjang proses menjalankan kajian ini.

# **Lampiran**

# 1) Carta Gantt

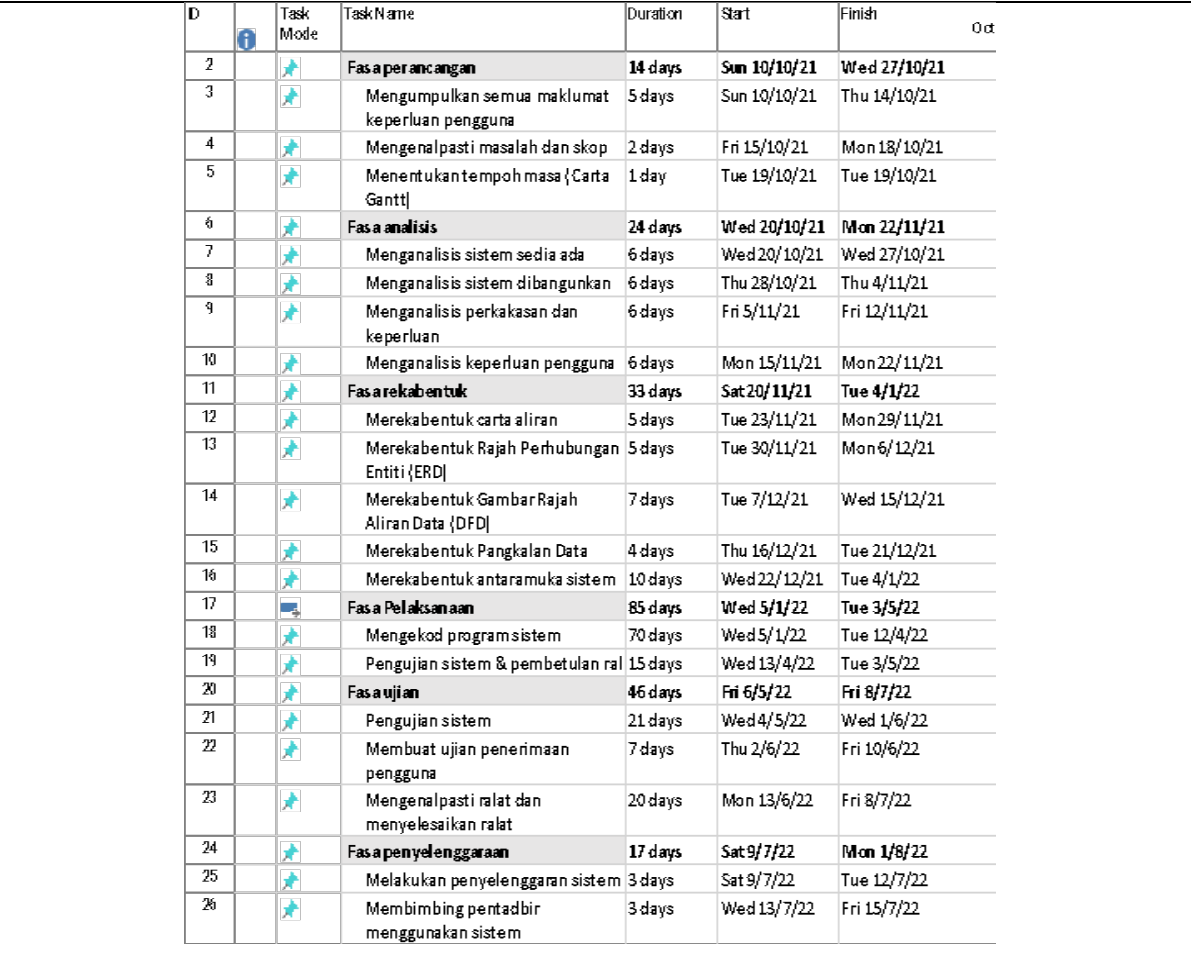

# 2) Borang ujian penerimaan pengguna

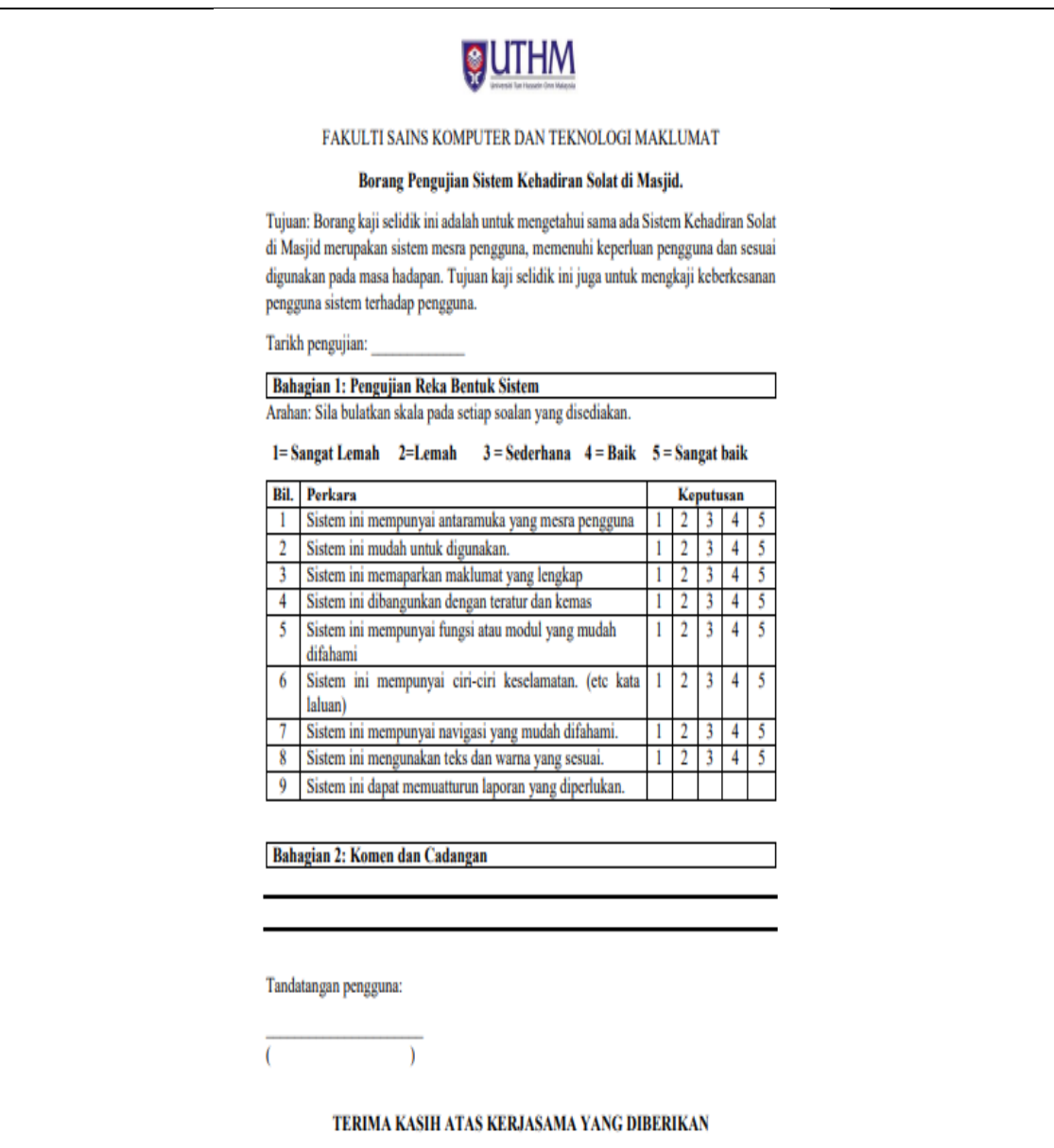

#### **Rujukan**

- [1] "Portal Rasmi Pelan Pemulihan Negara (PPN) / National Recovery Plan (NRP) Official Portal untuk Rakyat Negeri Sembilan," pelanpemulihannegara.gov.my. [Dalam talian] Dapatan: https://pelanpemulihannegara.gov.my/negeri-sembilan/index.html. [Diakses October. 20, 2021].
- [2] Jabatan Hal Ehwal Agama Islam Negeri Sembilan. (2017). Prosedur operasi standard (sop) bagi pelaksanaan aktiviti di masjid dan surau seluruh negeri sembilan dalam tempoh perintah kawalan pergerakan (pkp). 2021. JHEAINS.196(09) BPMS 396/3 (60)
- [3] "Sistem Tempahan Online UKM," status.ukm.my. [Dalam talian] Dapatan: https://status.ukm.my/main [Diakses Nov. 11, 2021]
- [4] "Sistem Pengurusan Tempahan," *spt.ppj.gov.my*. [Dalam talian] Dapatan: https://spt.ppj.gov.my/ [Diakses Nov. 11, 2021].
- [5] "Majlis Ugama Islam Singapura," ourmosques.commonspaces.sg. [Dalam talian] Dapatan: https://ourmosques.commonspaces.sg/. [Diakses Nov. 11, 2021].
- [6] Y. Bassil, "A Simulation Model for the Waterfall Software Development Life Cycle," International Journal of Engineering & Technology, vol. 2, no. 5, 2012. [Dalam talian]. Dapatan: https://arxiv.org/pdf/1205.6904. [Diakses December 4, 2020].
- [7] UKEssays, "The History Of The Waterfall Model Information Technology Essay", Nov. 2018. [Dalam talian]. Dapatan: https://www.ukessays.com/essays/information-technology/the-historyofthe-waterfall-model-information-technology-essay.php?vref=1. [Diakses December 4, 2020].
- [8] 1&1 IONOS Inc, "Waterfall methodology," 1&1 Digitalguide, 1970. [Dalam talian]. Dapatan: [https://www.ionos.com/digitalguide/websites/web-development/waterfall-methodology/.](https://www.ionos.com/digitalguide/websites/web-development/waterfall-methodology/) [Diakses Okt,20,2021]
- [9] P. Mahajan, "Different Types of Testing in Software Testing," International Research Journal of Engineering and Technology (IRJET), vol. 3, no. 4, April 2016. [Dalam talian]. Dapatan: https://www.irjet.net/archives/V3/i4/IRJET-V3I4329.pdf. [Diakses Jun. 10,2022].